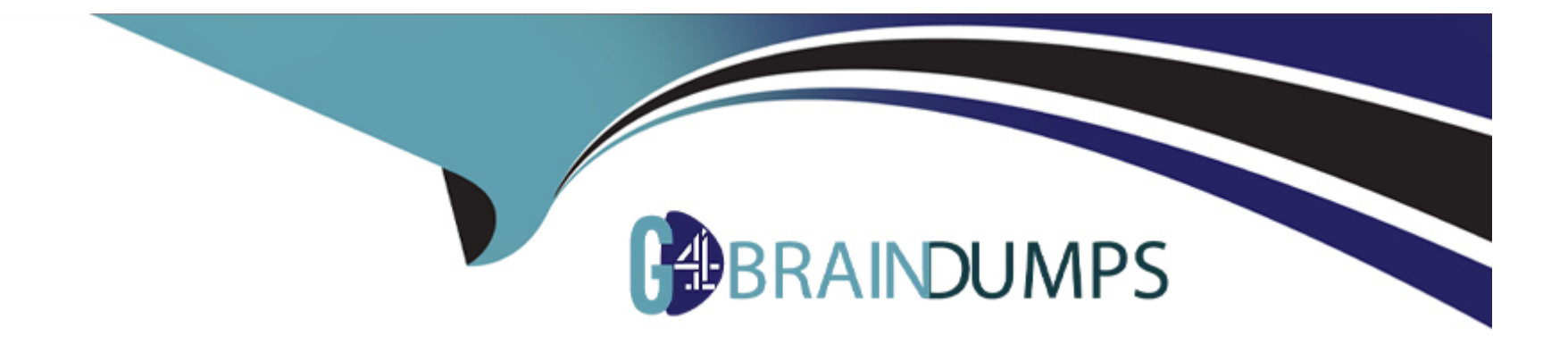

# **Free Questions for AD0-E703 by go4braindumps**

# **Shared by Williamson on 20-10-2022**

**For More Free Questions and Preparation Resources**

**Check the Links on Last Page**

# **Question 1**

#### **Question Type: MultipleChoice**

How do you instruct Magento to enable a new module?

#### **Options:**

- **A-** bin/magento module:enable MyCompany\_MyModule
- **B** Magento automatically enables all new modules.
- **C-** Go to Admin > System > Module Management.
- **D-** Add MyCompany\_MyModule to the setup\_module table.

#### **Answer:**

A

### **Question 2**

**Question Type: MultipleChoice**

You are updating a module to add extra functionality to the Magento application, Where would Magento look for modules?

#### **Options:**

- **A-** app/code/VendorName/ModuleName
- **B-** vendor/vendor-name/module-name
- **C-** app/vendor/vendor-name/module-name
- **D-** lib/vendor-name/module-name

### **Answer:**

A, B

# **Question 3**

#### **Question Type: MultipleChoice**

You are creating a module that will be sold on the Magento Marketplace. You wish for this module to be easily extensible, and decide to add the capability for other developers to utilize extension attributes. What is the minimum update necessary to enable this capability?

#### **Options:**

**A-** Add the getExtensionAttributes() method and implement ExtensionAttributesInterface in each model.

**B-** Create an ExtensionAttributeInterface for each model.

**C-** Ensure each model extends Magento\Framework\Model\AbstractExtensibleModel.

**D-** Configure your models in etc/extension\_attributes.xml

### **Answer:**

A

# **Question 4**

**Question Type: MultipleChoice**

You see this code in etc/adminhtml/routes.xml:

You have placed a controller in Controller/Index/Subscribe.php.

If you want to create layout XML instructions for this controller, what would be the layout XML's filename?

#### **Options:**

- A- mymodule index subscribe.xml
- **B-** mymodule\_subscribe\_[ACTION NAME].xml
- **C-** user\_subscriptions\_index\_subscribe.xml
- **D-** user\_subscriptions\_subscribe\_[ACTION NAME].xml

### **Answer:**

A

# **Question 5**

#### **Question Type: MultipleChoice**

You have created a module to show manufacturer-list,Your customer need url as www.storeurl/manufacturer which file are mendatory to show correct url?

### **Options:**

**A-** Controller: /Manufacturer/Controller/Index/Index.php

- **B-** Block: /Manufacturer/Block/Index.php
- **C-** Layout: Manufacturer/view/frontend/layout/manufacturer\_index\_index.xml
- **D-** Templates:/Manufacturer/view/templates/content.phtml
- **E-** Layout: Manufacturer/view/frontend/layout/index\_index.xml
- **F-** Layout: Manufacturer/view/frontend/layout/manufacturer.xml

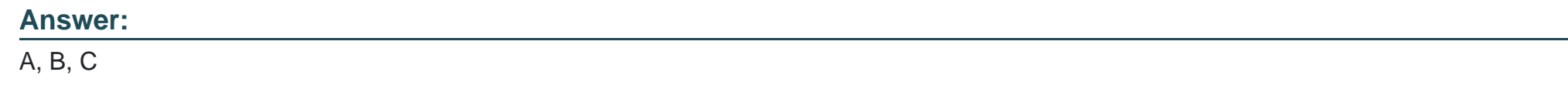

### **Question 6**

**Question Type: MultipleChoice**

You are making some major adjustments to a core Magento class (ClassA). These adjustments are only necessary when utilized from a specific Magento class (ClassB). You have created MyClass that contains the needed customizations.

Keeping upgradeability in mind, how do you configure di.xml to make the substitution happen?

### **Options:**

- **A-** Ensure that MyClass extends ModuleA and set the , for ModuleB to point to your new class in di.xml.
- **B** Set a for ModuleA to be replaced by MyClass
- **C-** Create a rewrite node that injects MyClass into ClassB.
- **D** Create a virtual type that extends ModuleB, specifying an for MyClass.

#### **Answer:**

A

# **Question 7**

#### **Question Type: MultipleChoice**

You need to add a new column to the sales\_shipment and the sales\_shipment\_grid tables. Other than utilizing the default addColumn methods, what way is automatic?

#### **Options:**

A- Utilize the SalesSetup class' addAttribute method.

**B-** On the default EavSetup class, utilize the addColumn method.

**C-** On the ModuleDataSetupInterface, call \$setup->getSales()->addColumn().

**D-** Ensure your UpgradeSchema class extends CoreSetup and call \$this->addSalesColumns().

#### **Answer:**

A

### **Question 8**

#### **Question Type: MultipleChoice**

You are building a new module to add extra functionality to the Magento application.You want to works with CustomerData the data stored on the client side. Where initialized sections Cart and Directory-data are on the server side via the classes?

#### **Options:**

**A-** Magento\Checkout\CustomerData\Cart and Magento\Checkout\CustomerData\DirectoryData

- **B-** Magento\Checkout\Api\Cart and Magento\Checkout\Api\DirectoryData
- **C-** Magento\Checkout\Block\Cart and Magento\Checkout\Block\DirectoryData
- **D-** Magento\Checkout\Plugin\Cart and Magento\Checkout\Plugin\DirectoryData

A

# **Question 9**

**Question Type: MultipleChoice**

You are trying to determine why a product is not appearing in a category. What table does Magento on the frontend to locate the relationship between a category and its products?

### **Options:**

**A-** catalog\_category\_product

- **B-** catalog\_product\_parent
- **C-** catalog\_category\_product\_index
- **D-** catalog\_category\_product\_relationship

### **Answer:**

A

# **Question 10**

#### **Question Type: MultipleChoice**

Magento and third-party developers can find it difficult to track and report the dependencies that customized extensions have on other extensions. To address these issues, the Magento system introduces service contracts. What is a Service Contracts - Data interfaces?

### **Options:**

- **A-** set of PHP interfaces that are defined for a module includes data interfaces
- **B-** set of API interfaces that are defined for a module includes web APIs
- **C-** set of UI Library that are defined for a module includes ui content
- **D-** set of JS Library that are defined for a module includes js Library

#### **Answer:**

A

# **Question 11**

**Question Type: MultipleChoice**

You have created a new product type, sample, and need to customize how it renders on the shopping cart page. Keeping maintainability in mind, how do you add a new renderer?

### **Options:**

A- Create the layout file, checkout cart item renderers.xml, reference the checkout.cart.item.renderers block and add a new block with an as='sample' attribute.

**B**- Override the cart/form.phtml template and add logic for the sample product type.

**C-** Create the layout file, checkout\_cart\_index.xml, and reference the checkout.cart.renderers block and add a block with the as='sample' attribute.

**D**- Create the layout file, checkout cart index.xml, and update the cart page's uiComponent to appropriately render the sample product type.

### **Answer:**

A

To Get Premium Files for AD0-E703 Visit

[https://www.p2pexams.com/products/ad0-e70](https://www.p2pexams.com/products/AD0-E703)3

For More Free Questions Visit [https://www.p2pexams.com/adobe/pdf/ad0-e70](https://www.p2pexams.com/adobe/pdf/ad0-e703)3